### **BAB IV**

# **HASIL DAN PEMBAHASAN**

#### **4.1 Implementasi YOLOv5**

Tahap Implementasi YOLOv5 dimulai dengan mempersiapkan Dataset citra bunga *Lantana* dengan 6 kategori warna yakni Jingga 241, Merah muda 121, Ungu 284, Merah 116, Putih 236 dan Kuning 268 dikumpulkan melalui pemotretan secara langsung menghasilkan gambar sebesar 1266. Gambar yang dikumpulkan kemudian dimasukan ke dalam *roboflow* dilakukan beberapa perlakuan seperti anotasi gambar atau pemberian nama kelas pada objek hal ini dapat dilihat pada Gambar **[Error! No text of specified style in](#page-0-0)** 

<span id="page-0-0"></span>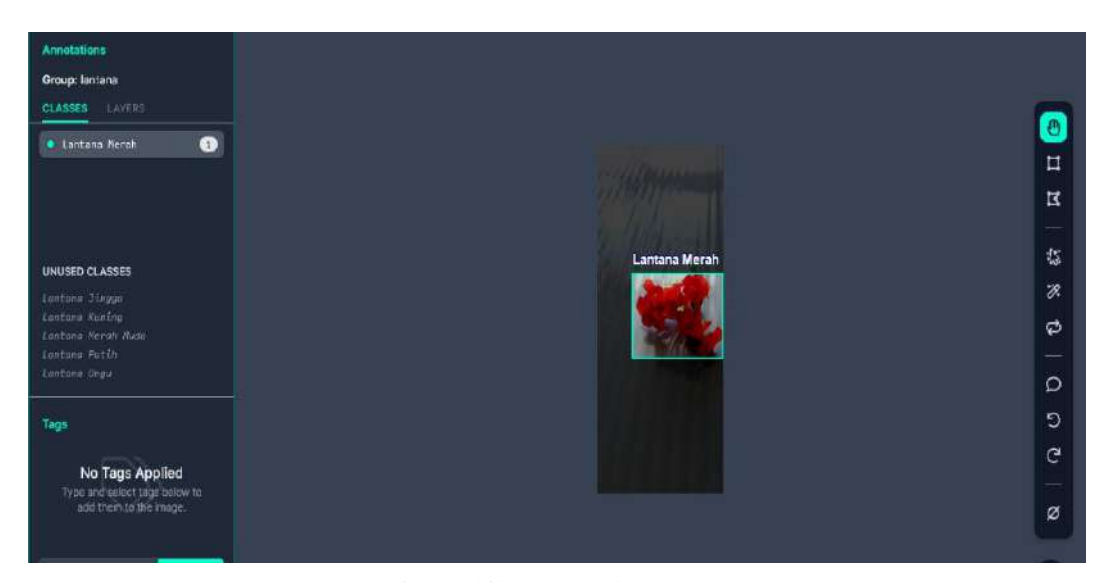

**[document.](#page-0-0)**.1 sampai Gambar **[Error! No text of specified style in document.](#page-3-0)**.6. Gambar **Error! No text of specified style in document.**.1 Contoh Tampilan Anotasi *Lantana* Merah

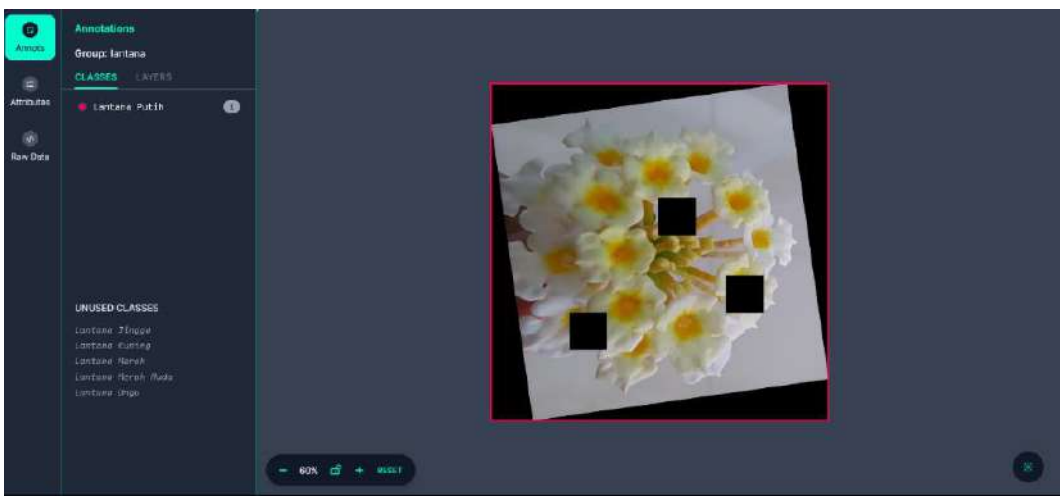

Gambar **Error! No text of specified style in document.**.2 Contoh Tampilan Anotasi *Lantana* Putih

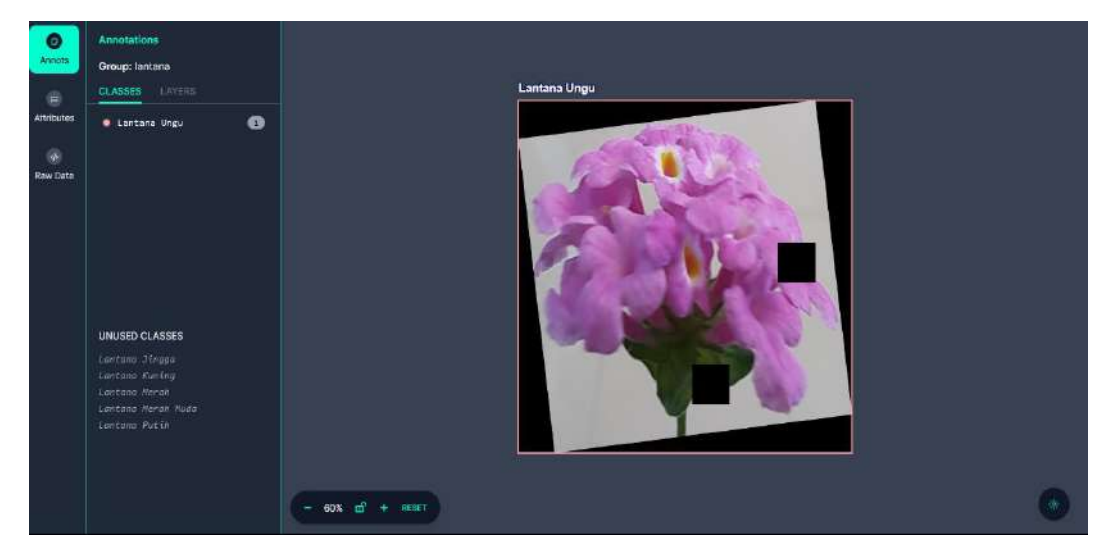

Gambar **Error! No text of specified style in document.**.3 Contoh Tampilan Anotasi *Lantana* Ungu

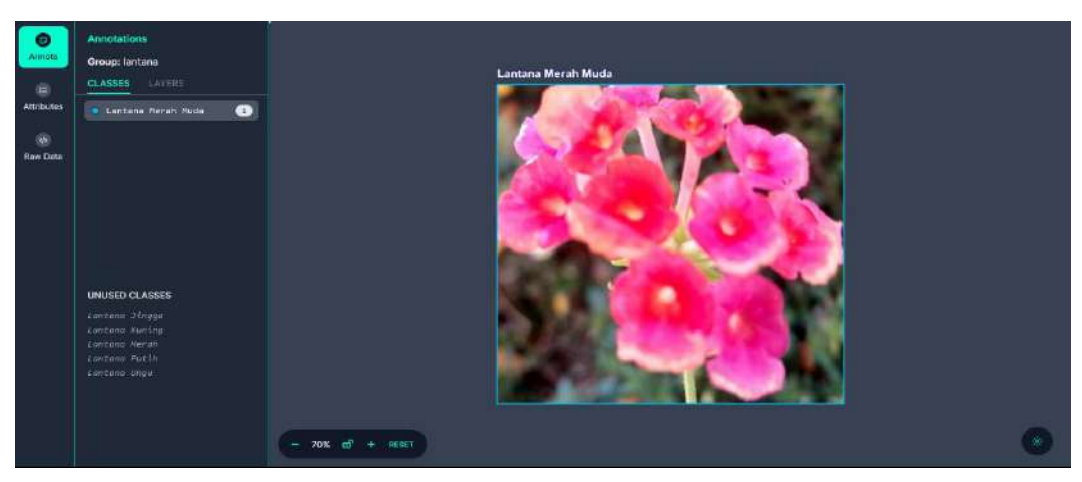

Gambar **Error! No text of specified style in document.**.4 Contoh Tampilan Anotasi *Lantana* Merah muda

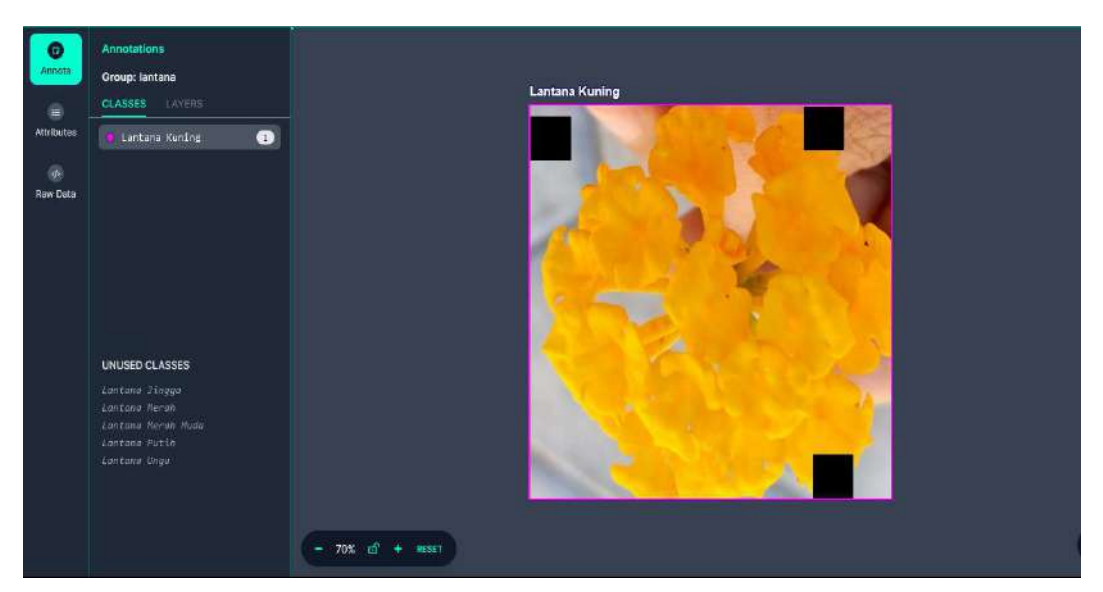

Gambar **Error! No text of specified style in document.**.5 Contoh Tampilan Anotasi *Lantana* Kuning

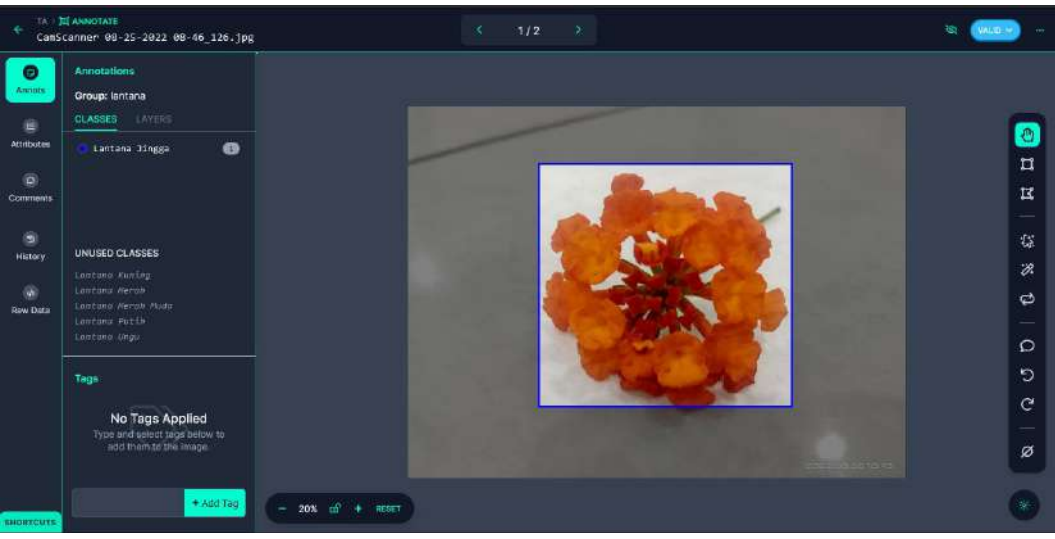

Gambar **Error! No text of specified style in document.**.6 Contoh Tampilan Anotasi *Lantana* Jingga

<span id="page-3-0"></span>Setelah melalui tahap anotasi lanjut ke tahap *preprocessing* di mana tahapan ini dilakukan dengan cara mengekstrak bagian-bagian yang tidak penting seperti latar belakang yang tidak relevan, objek orientasi otomatis sekaligus mengubah ukuran menjadi 640 x 640 piksel. yang dapat dilihat pada gambar 4.7 Tampilan gambar *preprocessing.*

Preprocessing Auto-Orient: Applied

Resize: Stretch to 640x640

### Gambar 4.7 Tampilan gambar *preprocessing*

Contoh tampilan dataset yang dibagi dengan menggunakan *platform roboflow* dapat dilihat pada Gambar Error**[! No text of specified style in document.](#page-4-0)**.8. Pembagian dengan data *train*, validasi dan data uji secara berturut turut 60:20:20 berujuk pada penelitian terdahaulu yang berhasil dilakukan oleh (Anggiratih *et al*., 2021).

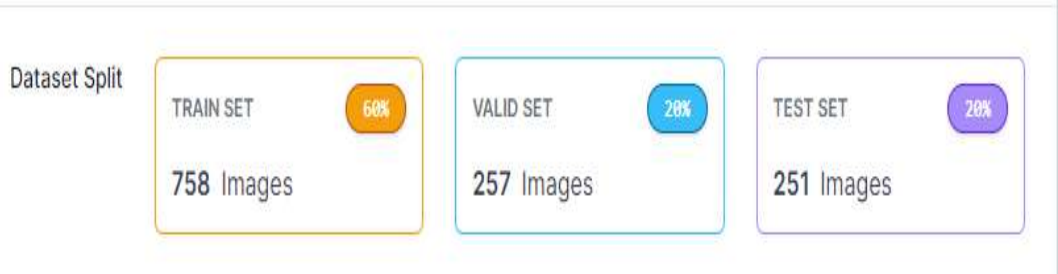

<span id="page-4-0"></span>Gambar **Error! No text of specified style in document.**.8 Tampilan persentase dataset

Setelah dataset disiapkan langkah selanjutnya masuk ke *platform google colab,* dan lanjut melakukan *cloning,* dimana proses ini menggambarkan sepenggal *source code* yang digunakan untuk memanggil skrip algoritma YOLOv5 dalam laman pekerjaan di *google colab*. Hal ini terjadi karena sifat *google colab* yang bekerja secara *runtime* (sesaat) yang tidak memerlukan ruang penyimpanan dan spesifikasi laptop yang canngih langkah ini dapat dilihat pada Gambar **[Error! No text of](#page-5-0)  [specified style in document.](#page-5-0)**.9.

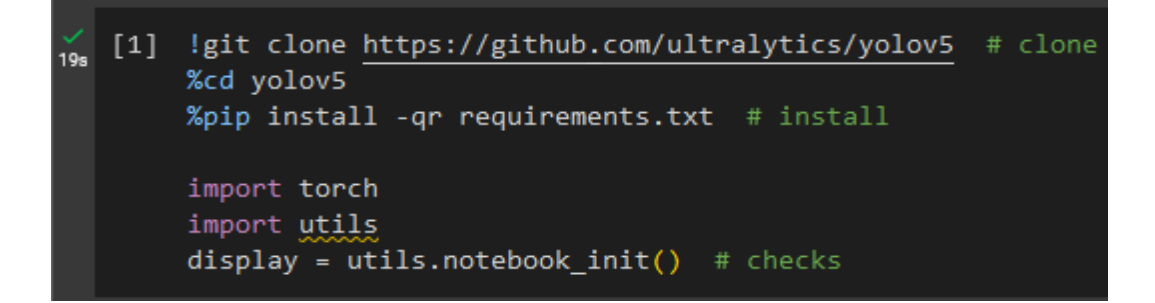

Gambar **Error! No text of specified style in document.**.9 Tampilan *source code* untuk mengunduh YOLOV5

<span id="page-5-0"></span>Setelah mengunduh Yolov5 ke dalam *google colab*, selanjutnya mengunduh file model zip dan data yaml yang didapatkan di *platform roboflow.* Hal ini perlu dilakukan agar memungkinkan *google colab* untuk mengakses ke data atau berkas yang diperlukan untuk melatih ataupun menguji model. Hal ini dapat dilihat pada Gambar **[Error! No text of specified style in document.](#page-5-1)**.10 dimana *Lantana.zip* berada di dalam direktori *content*-YOLOv5.

<span id="page-5-1"></span>Gambar **Error! No text of specified style in document.**.10 Tampilan *Source code* file zip

Langkah selanjutnya masuk ke tahap pelatihan data yang dapat dilihat pada [Gambar](#page-6-0)  **[Error! No text of specified style in document.](#page-6-0)**.11, dimana tahap ini dipanggil dengan format *train.*py dengan ukuran gambar yang digunakan selama pelatihan adalah 640 x 640 piksel nilai ini sesuai dengan kebutuhan atau kapabilitas pendukung prosesor komputer. Untuk *code batch* 16, parameter ini merupakan jumlah proses dalam satu iterasi atau perluangan pelatihan, Berbeda dengan *code epoch,* code parameter ini difungsikan untuk menentukan jumlah seberapa kali model melihat seluruh dataset untuk pelatihan. Lanjut ke *code*--data/yolov5/data/data.yaml, code ini mengacu pada file yaml yang berisi konfigurasi dataset yang dibuat dapat dilihat pada [Gambar](#page-6-1)  **[Error! No text of specified style in document.](#page-6-1)**.12.

9 !python train.py --img 640 --batch 16 --epochs 1 --data /yolov5/data/data.yaml --weights yolov5s.pt --cache

<span id="page-6-0"></span>Gambar **Error! No text of specified style in document.**.11 Tampilan gambar *train* data

|                                                                    | data.yaml $\times$    |  |  |  |  |  |
|--------------------------------------------------------------------|-----------------------|--|--|--|--|--|
| D: > PROPOSAL > version3generate $1261$ > $\blacksquare$ data.yaml |                       |  |  |  |  |  |
| path: /content/yolov5/Lantana<br>1                                 |                       |  |  |  |  |  |
| $\overline{2}$<br>train: train/images                              |                       |  |  |  |  |  |
| 3.<br>val: valid/images                                            |                       |  |  |  |  |  |
| 4<br>test: test/images                                             |                       |  |  |  |  |  |
| 5                                                                  |                       |  |  |  |  |  |
| 6                                                                  |                       |  |  |  |  |  |
| 7                                                                  |                       |  |  |  |  |  |
| 8                                                                  | names:                |  |  |  |  |  |
| 9                                                                  | 0: Lantana Jingga     |  |  |  |  |  |
| 10                                                                 | 1: Lantana Kuning     |  |  |  |  |  |
| 11                                                                 | 2: Lantana Merah Muda |  |  |  |  |  |
| 12                                                                 | 3: Lantana Merah      |  |  |  |  |  |
| 13                                                                 | 4: Lantana Putih      |  |  |  |  |  |
| 14                                                                 | 5: Lantana Ungu       |  |  |  |  |  |
| 15                                                                 |                       |  |  |  |  |  |

<span id="page-6-1"></span>Gambar **Error! No text of specified style in document.**.12 Tampilan Data Yaml Setelah melakukan *train* data langkah berikutnya melakukan pendeteksian objek. Proses ini diperlukan untuk menguji apakah data *train* berhasil dikenali oleh model atau tidak. Proses ini dilakukan dengan perintah yang ada pada Gambar **[Error! No](#page-7-0)  [text of specified style in document.](#page-7-0)**.13. Maksud dari perintah *python detect.py* adalah sama skrip python yang akan

dijalankan. Pada kasus ini, skrip" *detect.py*". Untuk *- -weigths /content/yolov5/run s/train/exp2/weights/best.pt,* ini menunjukan parameter yang menentukan jalur ke file bobot model yang akan digunakan untuk deteksi." best.pt" adalah bobot yang memberikan kinerja terbaik selama proses pelatihan. Kemudian *–img 640* sendiri merupakan parameter yang menentukan ukuran gambar yang akan dimasukan ke dalam model deteksi dalam hal ini gambar akan di ubah ukurannya menjadi 640x640 piksel. Sedangkan *–conf 0.25* merupakan parameter yang digunakan untuk menentukan ambang batas suatu deteksi dianggap valid atau tidak pada kasus ini jika tingkat keyakinan deteksi dibawah 0.25 berarti akan diabaikan. Pada perintah terakhir *– source /content/yolov5/data/orange.jpg* merupakan parameter yang menentukan sumber jalur pengaksesan gambar yang akan diuji.

◆ !python detect.py --weights /content/yolov5/runs/train/exp2/weights/best.pt --img 640 --conf 0.25 --source /content/yolov5/data/ORANGE.jpg

<span id="page-7-0"></span>Gambar **Error! No text of specified style in document.**.13 Tampilan *source code* untuk deteksi objek

#### **4.2** *Performance Metric*

Evaluasi pelatihan dengan *epoch* atau iterasi 50 dapat dilihat pada [Gambar](#page-9-0)  **[Error! No text of specified style in document.](#page-9-0)**.14, dimana pada enam kelas warna *Lantana* Jingga, Kuning, Merah muda, Merah, Putih, Ungu dengan nilai *image*  360 merujuk pada gambar panorama 360 derajat. Gambar panorama 360

derajat adalah gambar yang mencangkup seluruh lingkaran visual sehingga dapat dilihat ke segala arah secara vertikal maupun horizontal. Untuk jumlah *intances* pada setiap kelas berbeda beda karena model deteksi objek dilatih untuk mengenali dan menempatkan objek-objek yang muncul dalam gambar panorama 360 derajat sehingga dari masing-masing kelas secara berturut-turut model mampu mengenali sebanyak 144, 31, 33, 5, 21, 126 dimana hasil ini tergantung pada karakteristik objek, kerumitan dataset, ukuran dataset pelatihan, kualitas anotasi, parameter pelatihan seperti jumlah *epoch* dapat mempengaruhi jumlah *intances.* Untuk mAP50 (*mean average precision)* atau metrik yang mencangkup *precision* dan *recall* pada bagian ambang batas, mAP dihitung dengan cara menghitung nilai rata-rata dari *precision* sehingga mAP pada rentang nilai ambang deteksi 0,5 hingga 0,95(mAP50-95) dapat memberikan gambaran lebih tentang evaluasi kinerja model secara menyeluruh di berbagai tingkat ambang deteksi, sehingga nilai mAP yang didapat pada masing-masing kelas di atas 0.99%.

| Model summary: 157 layers, 7026307 parameters, 0 gradients, 15.8 GFLOPs |               |                  |       |       |       |           |
|-------------------------------------------------------------------------|---------------|------------------|-------|-------|-------|-----------|
| Class                                                                   | <b>Images</b> | <b>Instances</b> | P     | R     | mAP50 | mAP50-95: |
| all                                                                     | 360           | 360              | 0.957 | 0.991 | 0.993 | 0.993     |
| Lantana Jingga                                                          | 360           | 144              | 1     | 0.982 | 0.995 | 0.995     |
| Lantana Kuning                                                          | 360           | 31               | 0.958 | 1     | 0.984 | 0.984     |
| Lantana Merah Muda                                                      | 360           | 33               | 0.912 | 1     | 0.992 | 0.992     |
| Lantana Merah                                                           | 360           | 5                | 1     | 0.972 | 0.995 | 0.995     |
| Lantana Putih                                                           | 360           | 21               | 0.881 | 1     | 0.995 | 0.995     |
| Lantana Ungu                                                            | 360           | 126              | 0.988 | 0.992 | 0.995 | 0.995     |

<span id="page-9-0"></span>Gambar **Error! No text of specified style in document.**.14 Tampilan parameter hasil *training* dengan *Google Colab*

Ringkasan dari hasil ini dapat dilihat pada Tabel Error**[! No text of specified style](#page-10-0)  [in document.](#page-10-0)**.1*,* pada kolom *precision* terdapat nilai masing-masing kelas 1, 0.95, 0.91, 1, 0.88 dan 0.98. Nilai ini merupakan hasil pengukuran deteksi positif yang dilakukan oleh model adalah benar-benar relevan atau akurat. Ini memberikan informasi tentang seberapa baik model membatasi jumlah *false positive,* yaitu objek yang sebenarnya tidak ada tetapi model mendeteksinya. Untuk nilai *recall* dengan rata-rata 90% ke atas ini mengarah pada pengukuran sejauh mana model dapat mendeteksi atau mengambil semua objek yang sebenarnya ada di dataset tanpa melewatkan satupun objek positif. Hal ini

memberikan informasi tentang kemampuan model untuk mengidentifikasi objek positif yang sebenarnya.

| <b>Kelas</b>       | <b>Precision</b> | Recall | mAP50 |
|--------------------|------------------|--------|-------|
| Lantana Jingga     | 1.00             | 0.98   | 0.99  |
| Lantana Kuning     | 0.95             | 1.00   | 0.98  |
| Lantana merah muda | 0.91             | 1.00   | 0.99  |
| Lantana Merah      | 1.00             | 0.97   | 0.99  |
| Lantana Putih      | 0.88             | 1.00   | 0.99  |
| Lantana Ungu       | 0,98             | 0.99   | 0.99  |
| Rata-Rata Kelas    | 0.95             | 0.99   | 0.99  |

<span id="page-10-0"></span>Tabel **Error! No text of specified style in document.**.1 Rincian Hasil *Training model epoch* 50

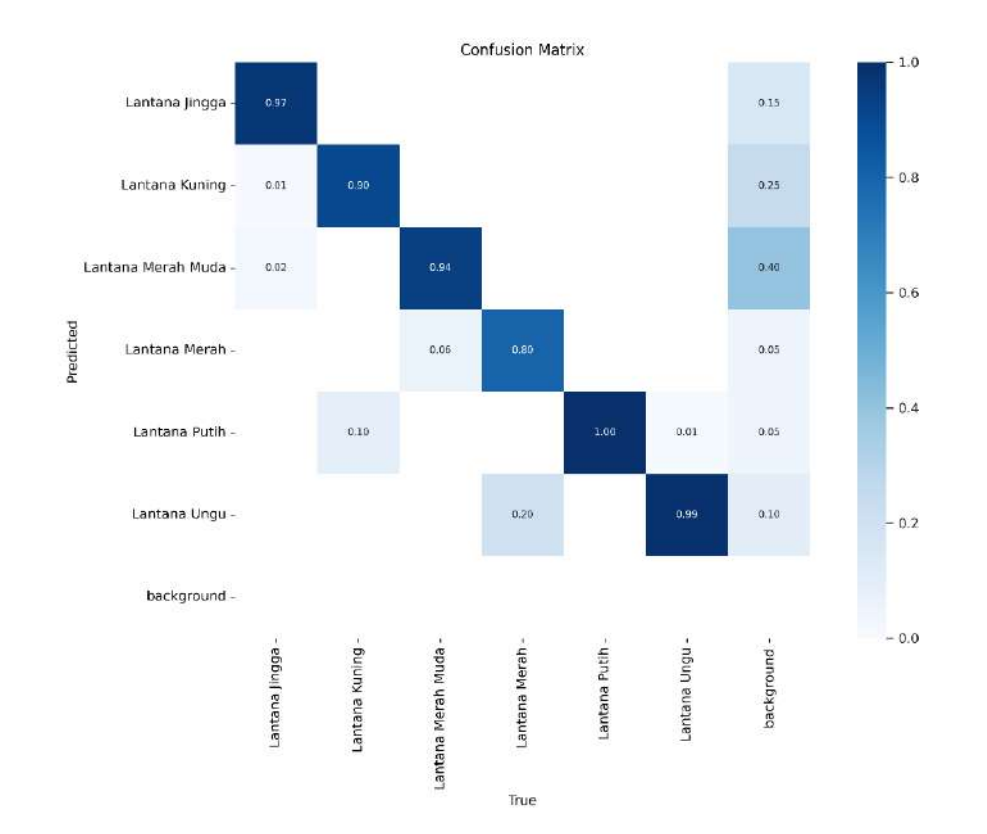

Gambar **Error! No text of specified style in document.**.15 Tampilan hasil

## *confusion Matrix*

Terlihat pada 4.15 Tampilan hasil evaluasi *confusional matrix* yang digunakan untuk membandingkan hasil prediksi model dengan *ground turth* (kebenaran sebenarnya) yang didapat dari perlakuan *train* data, terdapat enam kelas warna *Lantana* Jingga*, Lantana* Kuning*, Lantana* Merah muda*, Lantana* Merah*, Lantana* Putih *dan Lantana* Ungu. Untuk yang bernilai *true positive (TP)*, model membuat prediksi benar sesuai dengan kenyataan ditandai dengan warna Biru gelap masing-masing kelas bernilai 0.97, 0.90, 0.94, 0.80, 1.00 dan 0.99. untuk nilai *false negative* (FN), model membuat prediksi negatif tetapi kenyataannya positif atau dengan kata lain model gagal mendeteksi suatu objek yang seharusnya positif. Dalam hal ini terdapat nilai FN Seperti nilai 0,01 model memprediksi *Lantana* kuning namun pada data kenyataaannya adalah *Lantana* Jingga, nilai 0.02 model memprediksi *Lantana* Merah muda namun kenyataannya *Lantana* Jingga, nilai 0.10 model memprediksi *Lantana* Putih namun kenyataannya *Lantana*  Kuning, nilai 0.06 model memprediksi *Lantana* Merah namun kenyataannya Merah muda, nilai 0.01 model salah memprediksi *Lantana* Ungu sebagai *Lantana* Putih. hal ini dapat dilihat pada Tabel **[Error! No text](#page-11-0)  [of specified style in document.](#page-11-0)**.2 tampilan tabel *confusion matrix.* 

<span id="page-11-0"></span>Tabel **Error! No text of specified style in document.**.2 Tampilan tabel *confusion matrix*

| S<br>≔<br>┯<br>ω | Lantana<br>≖∙<br>Jingga | 0.97 |      |  |  |
|------------------|-------------------------|------|------|--|--|
|                  | Lantana<br>Kuning       | 0.01 | 0.90 |  |  |

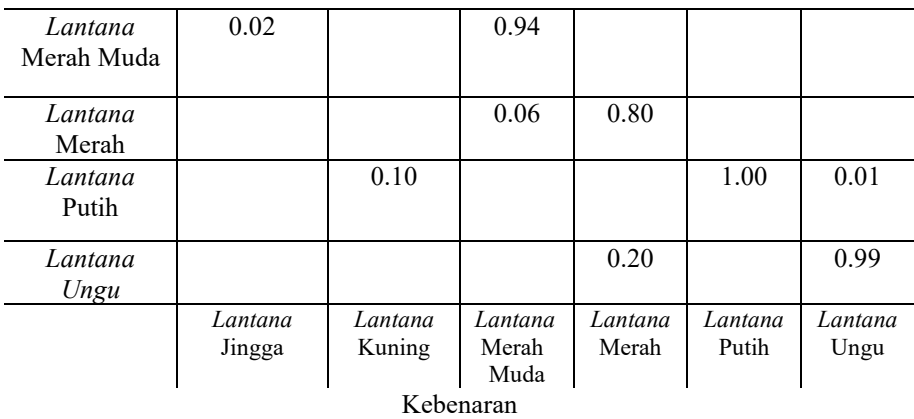

Hasil pengujian model dapat dilihat pada Tabel **[Error! No text of specified style in](#page-12-0)  [document.](#page-12-0)**.3 di mana model berhasil mendeteksi citra bunga *Lantana* dengan akurasi rata-rata 90%. Selain pengujian pada bunga *Lantana* adapun pengujian terhadap objek lain. Dari hasil percobaan penginputan data uji coba objek lain terdapat dua jenis pengambilan sampel yaitu gambar diperoleh dengan cara pemotretan secara langsung dan gambar diperoleh dengan cara sekunder atau diambil dari *google*. Menghasilkan data uji primer dan data data uji yang diperoleh dengan cara pengambilan gambar melalui proses *download* dari *google.* Objek yang di peroleh ini merupakan objek dengan warna yang sama pada objek yang diteliti. Namun hasil yang diperoleh menunjukan model tidak dapat mendeteksinya.

<span id="page-12-0"></span>Tabel **Error! No text of specified style in document.**.3 Pengujian model

|    | <b>NAMA</b>  |              |               |              |
|----|--------------|--------------|---------------|--------------|
| NO | <b>OBJEK</b> | <b>WARNA</b> | <b>GAMBAR</b> | <b>HASIL</b> |

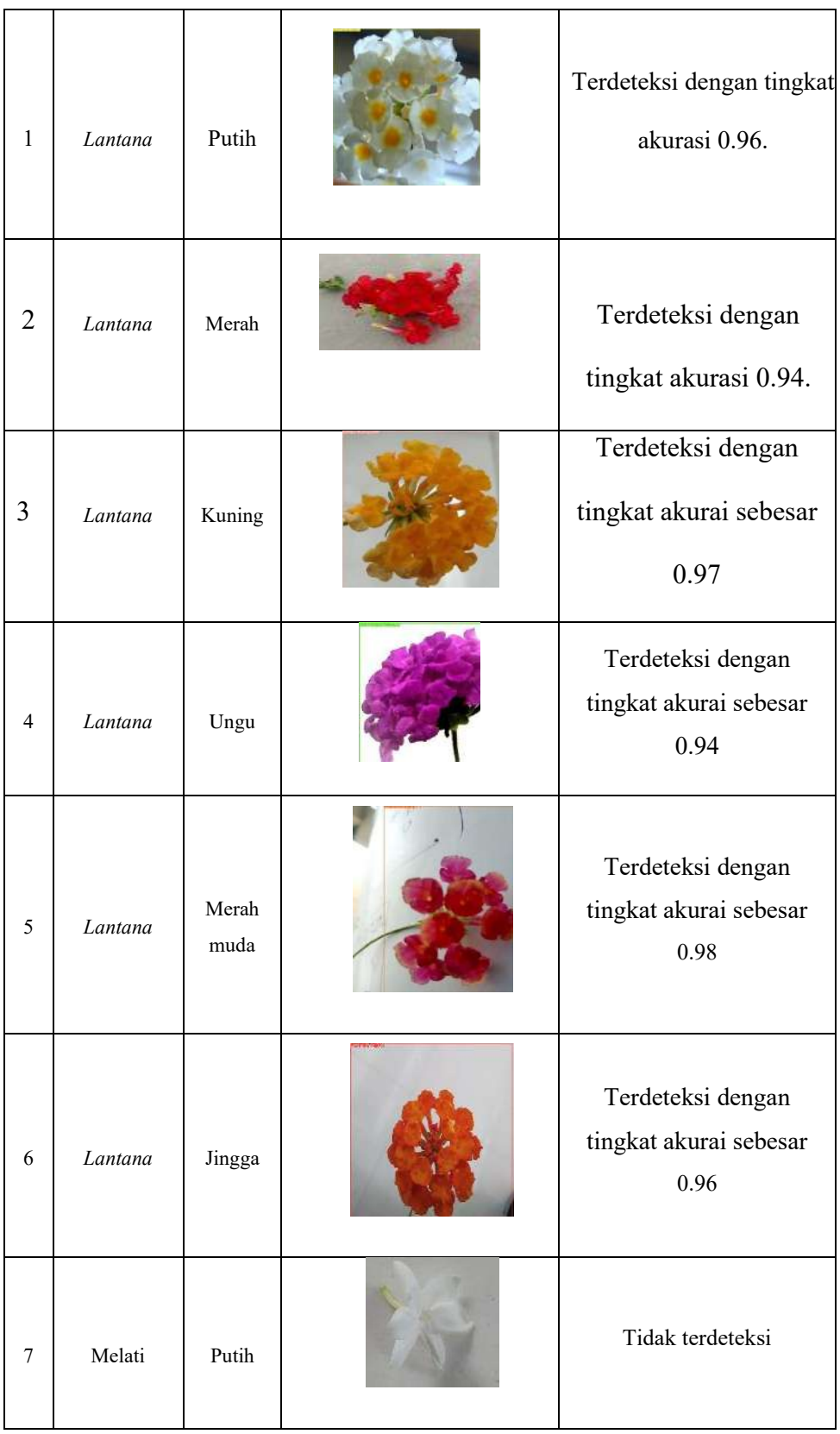

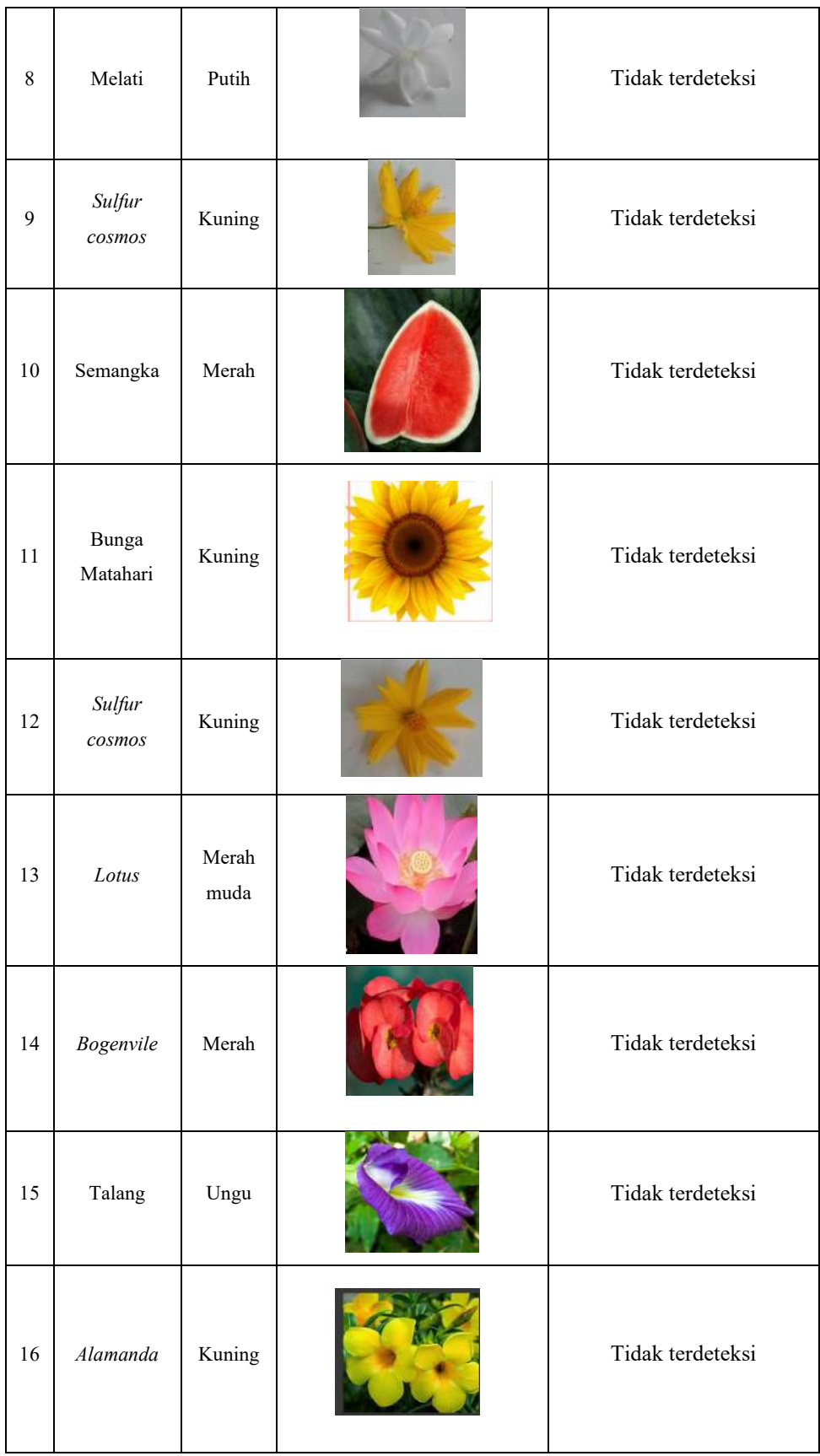

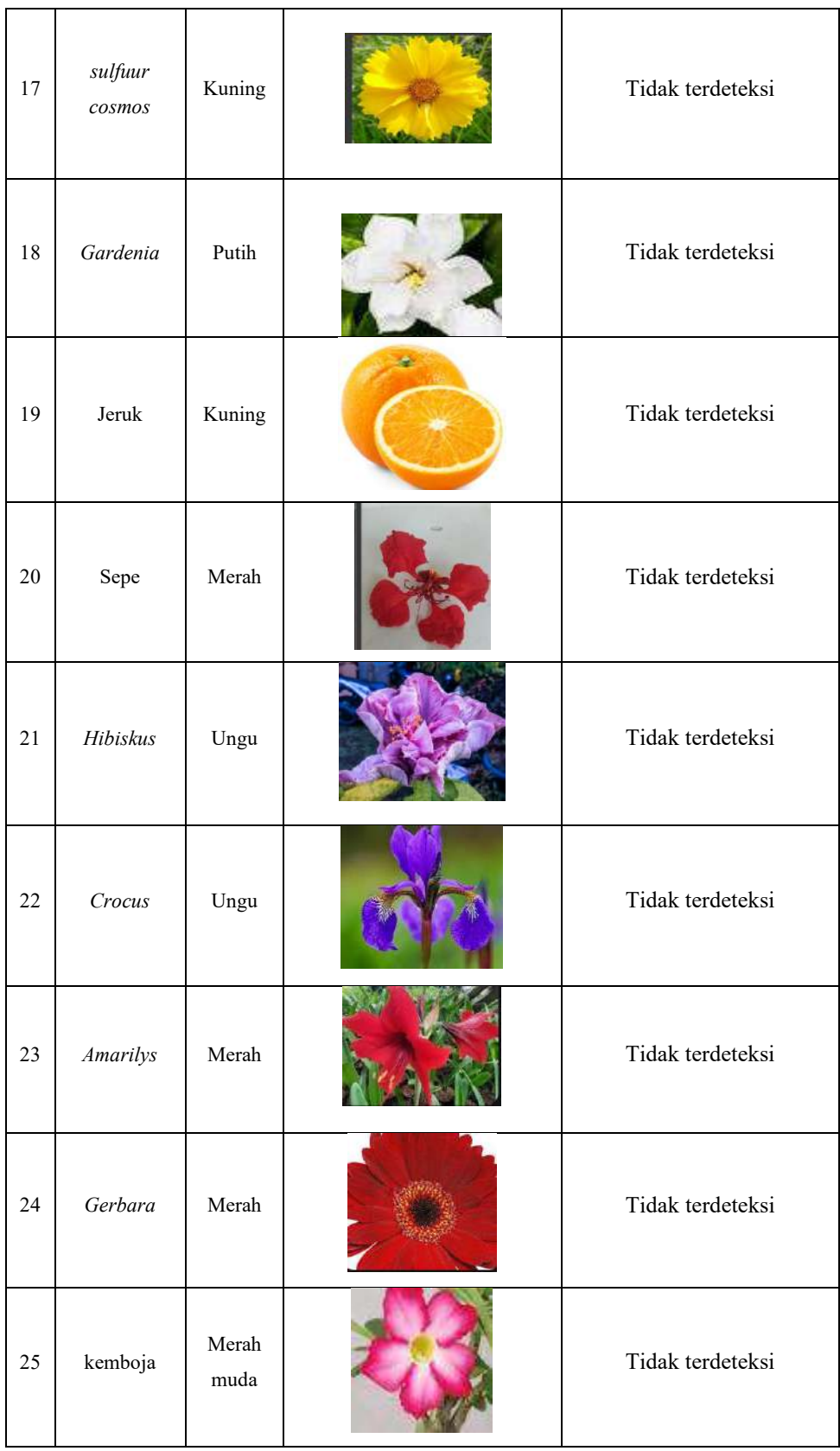

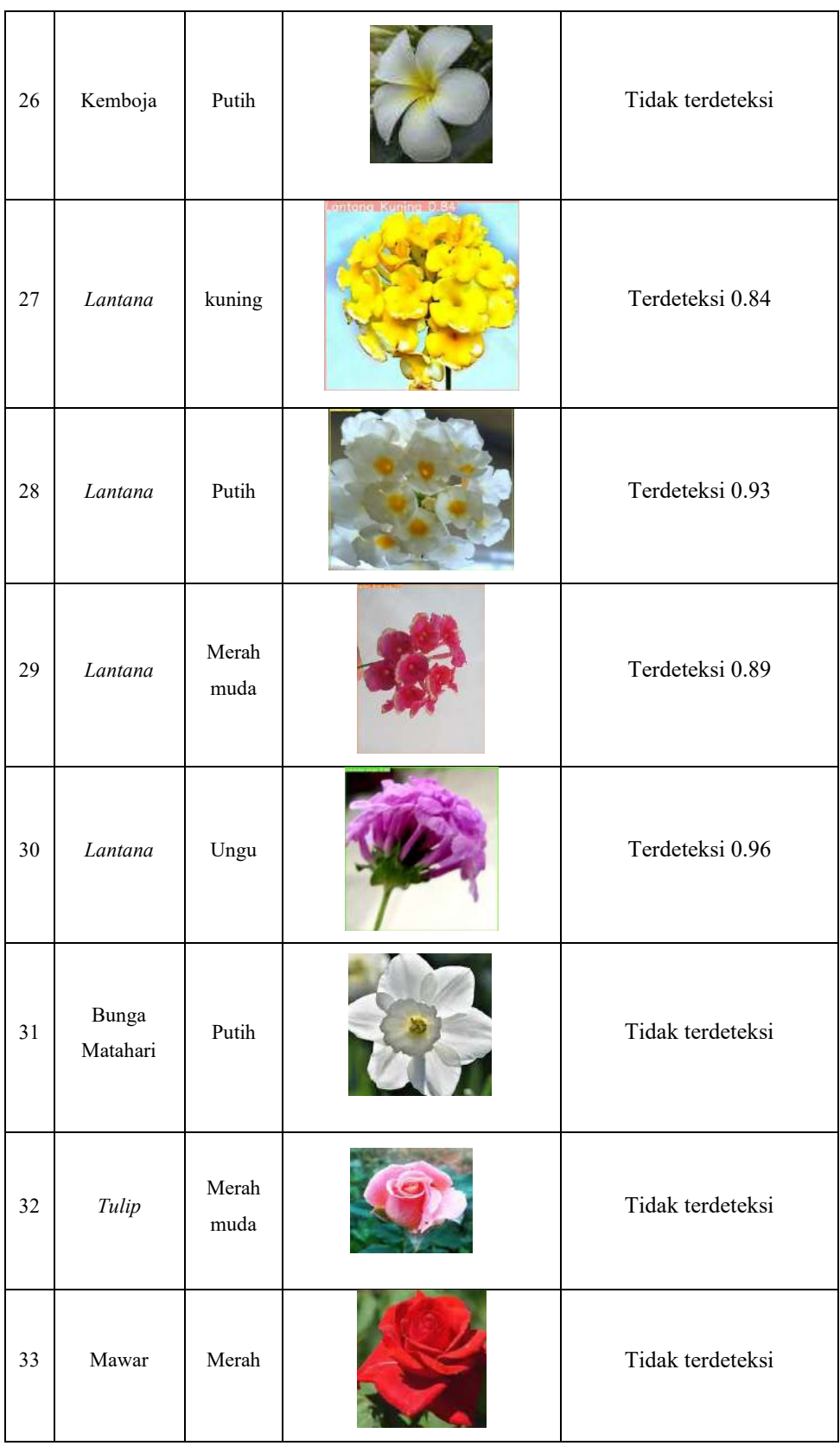

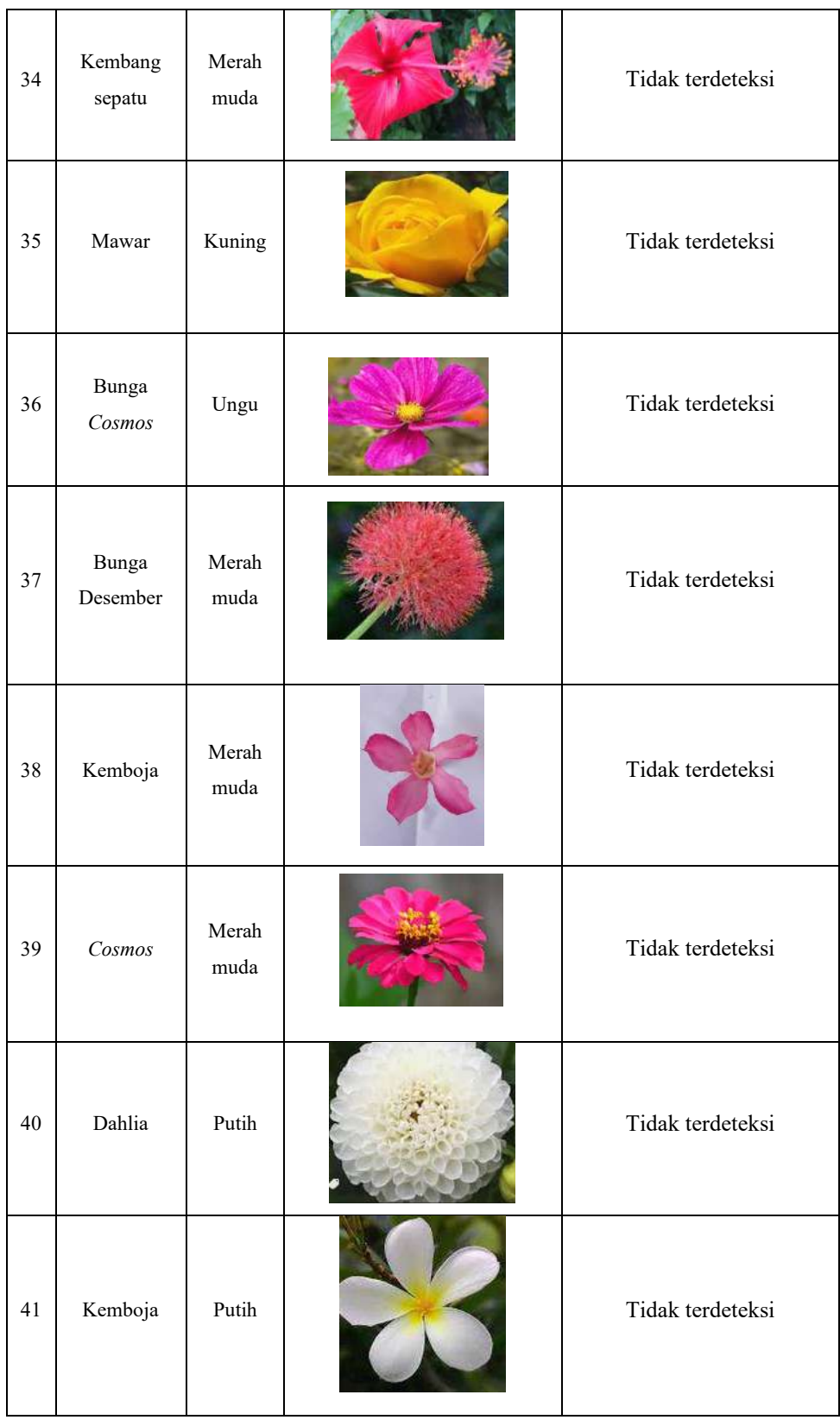

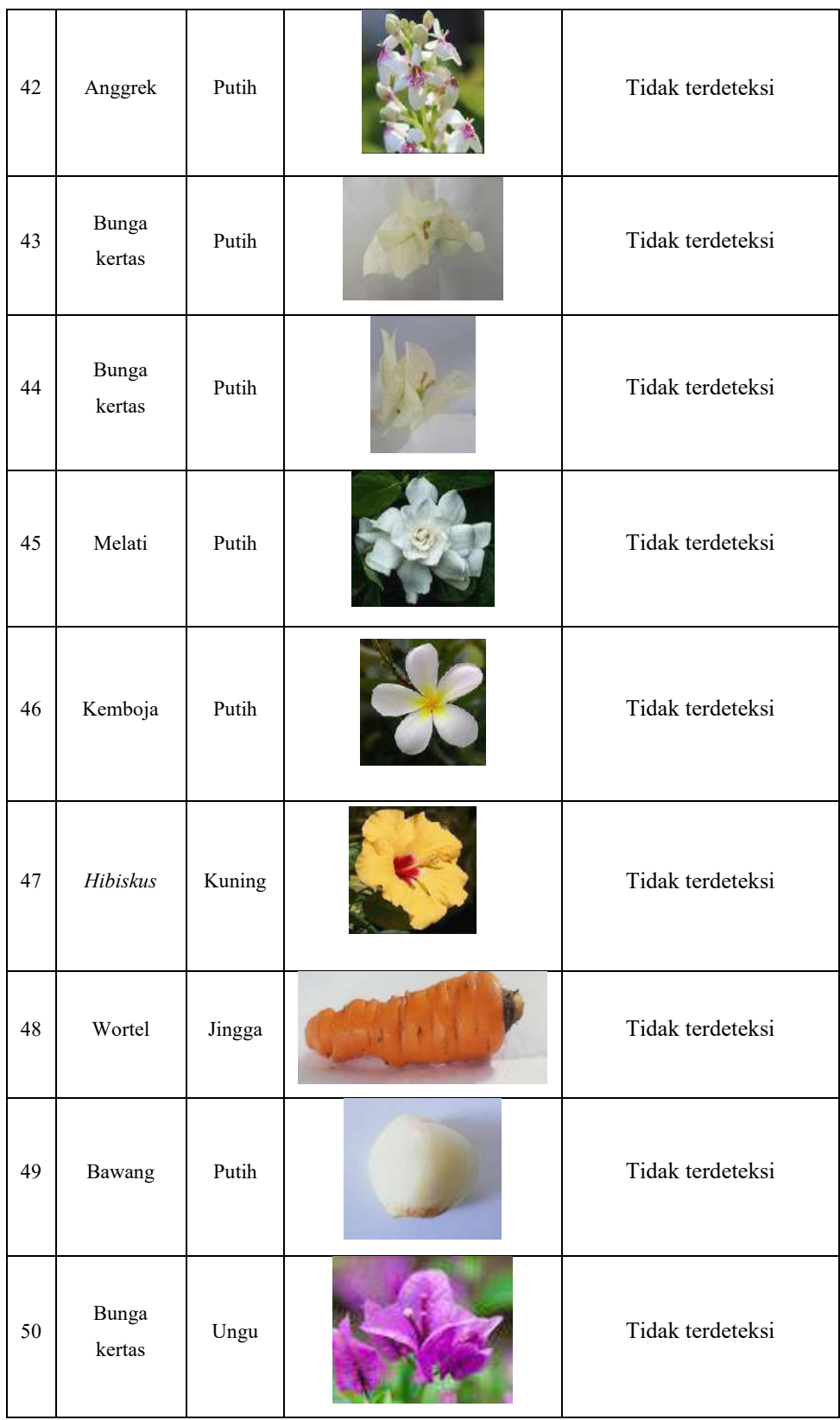

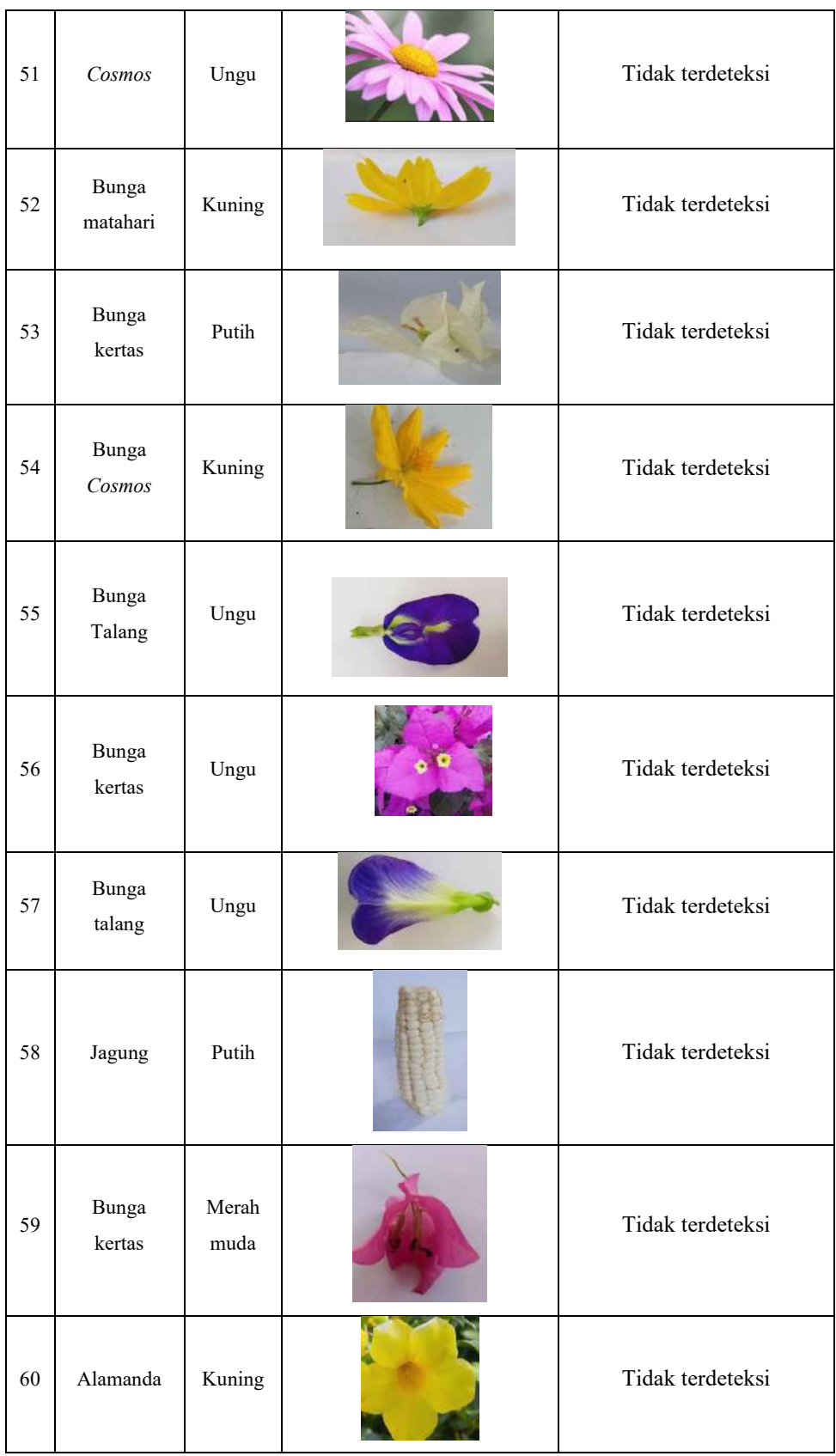

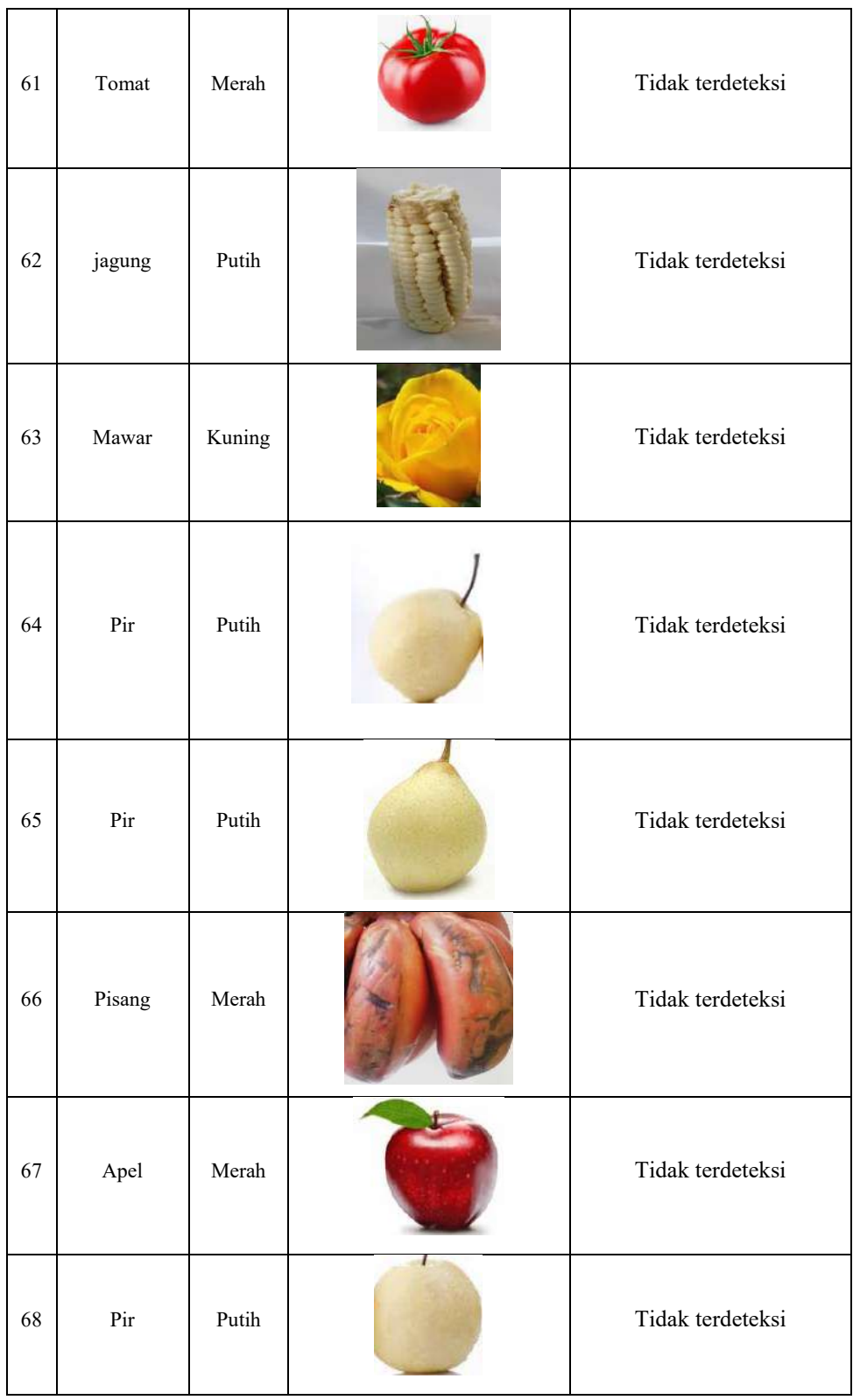

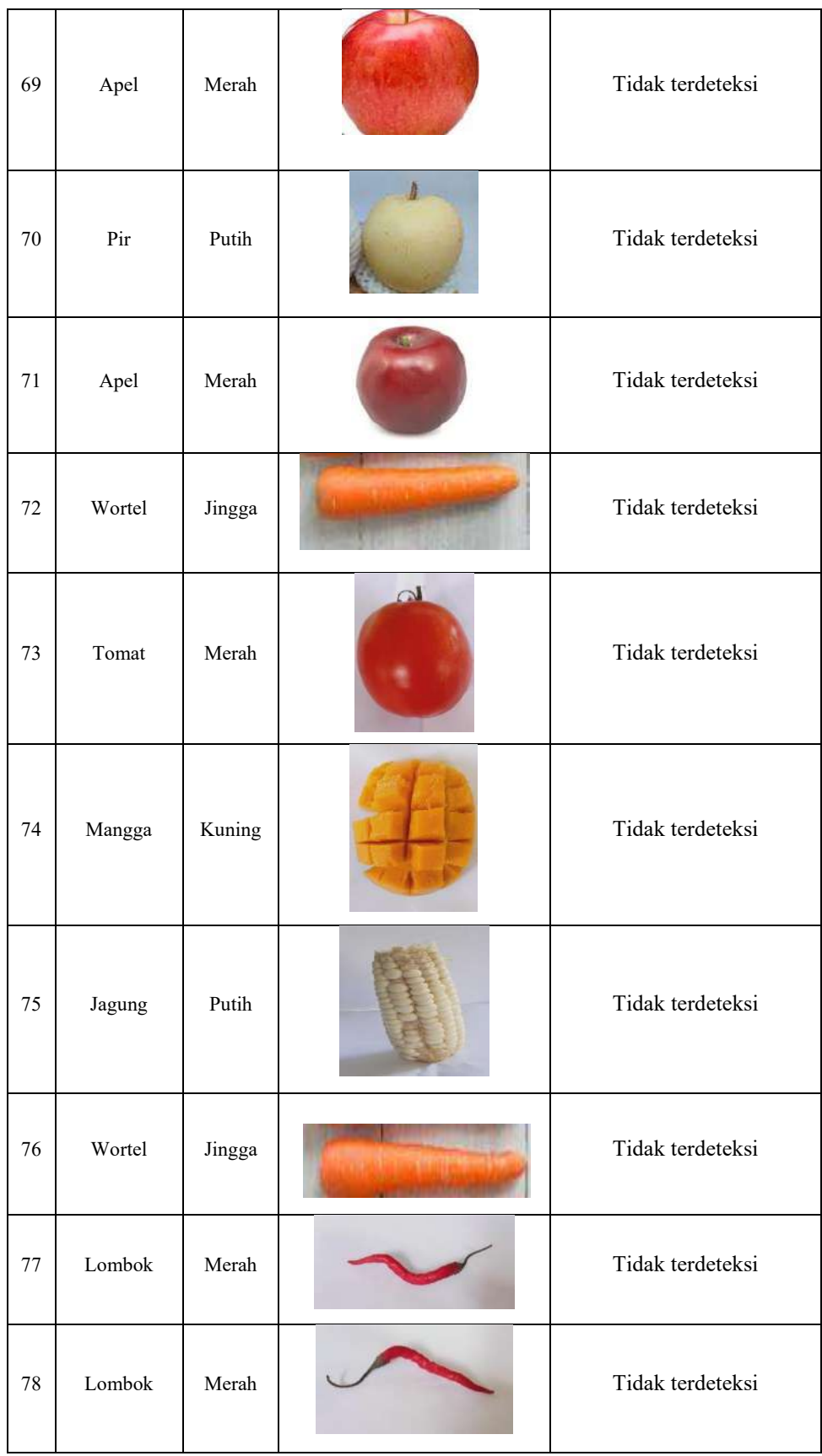

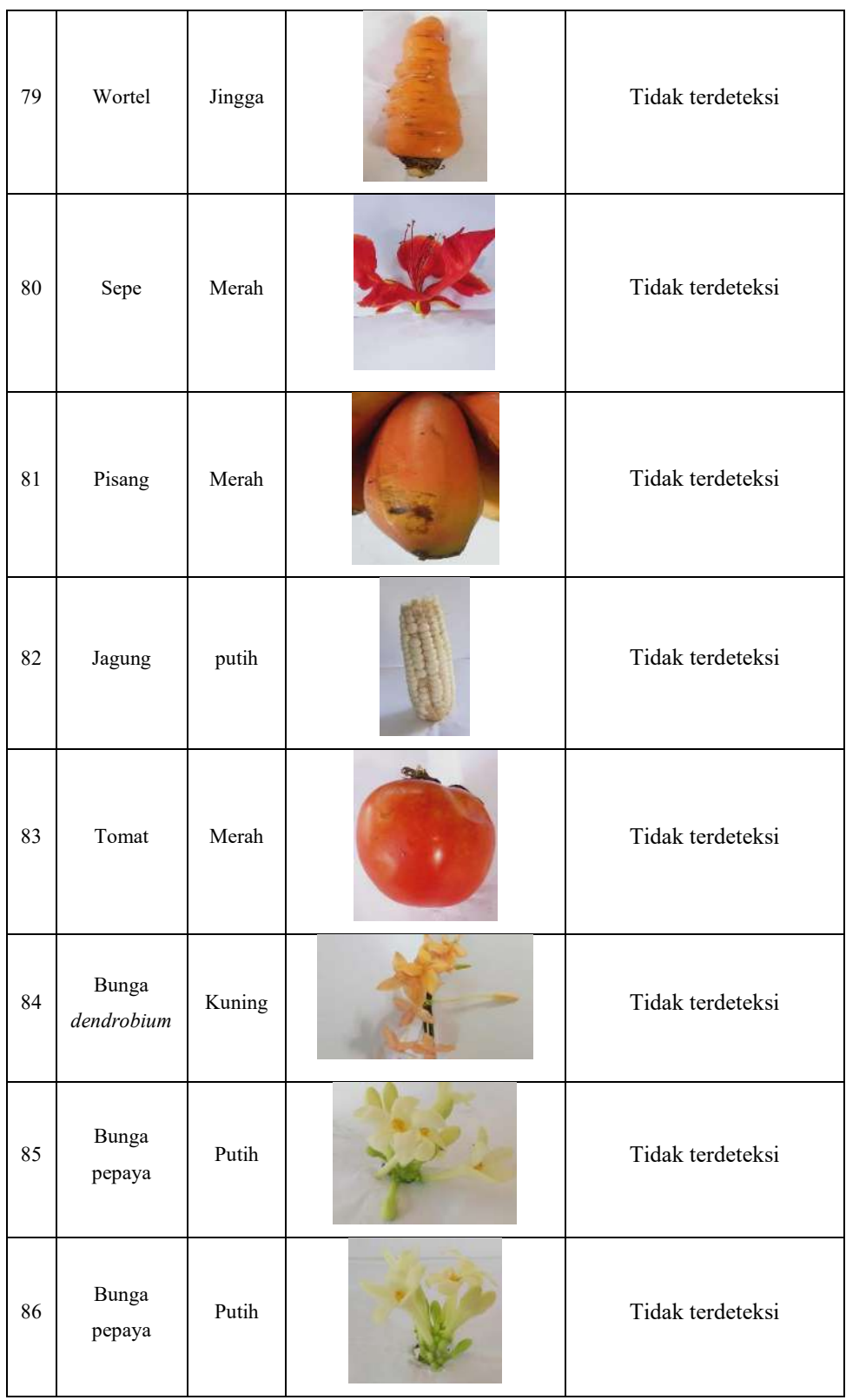

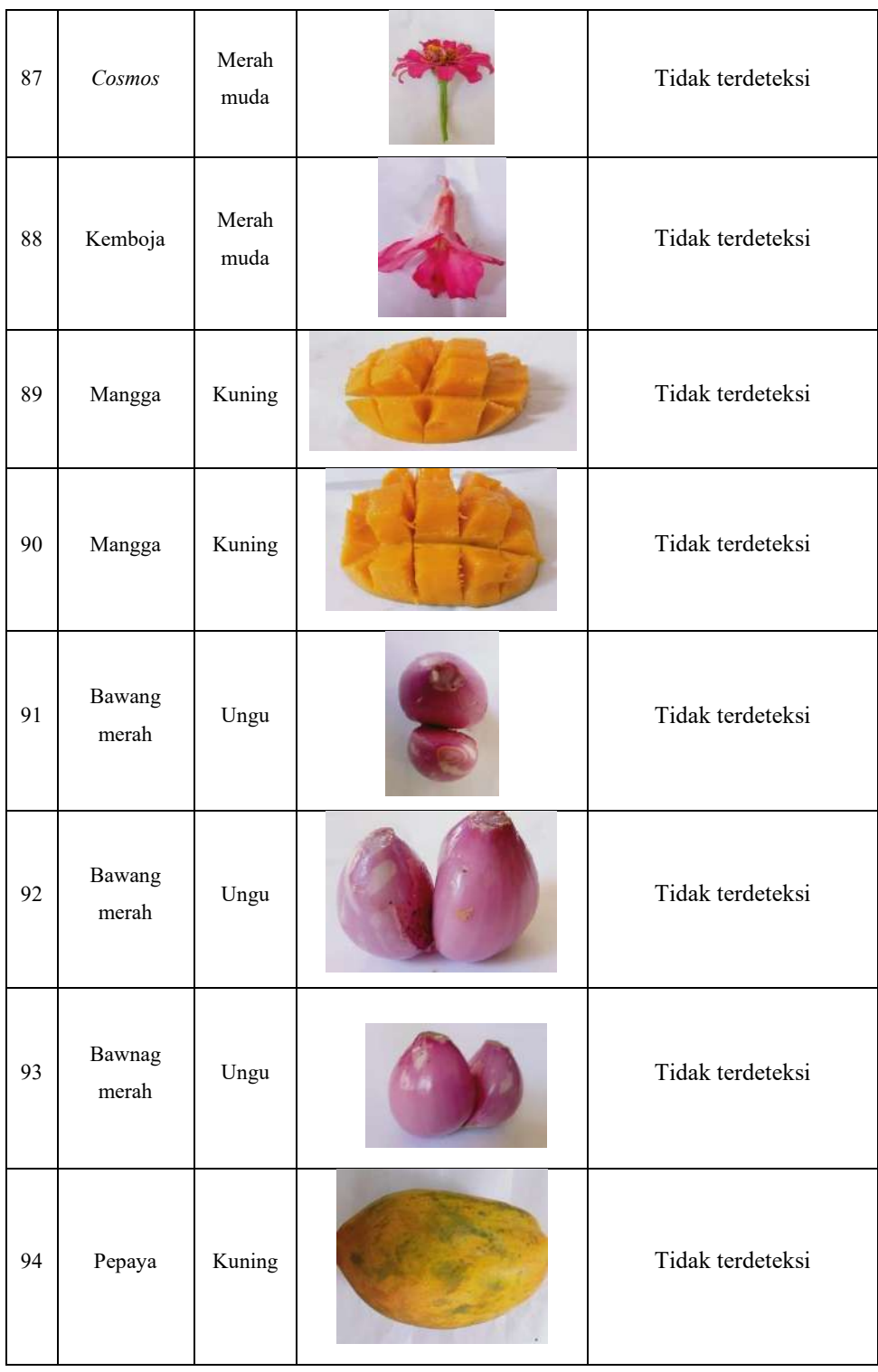

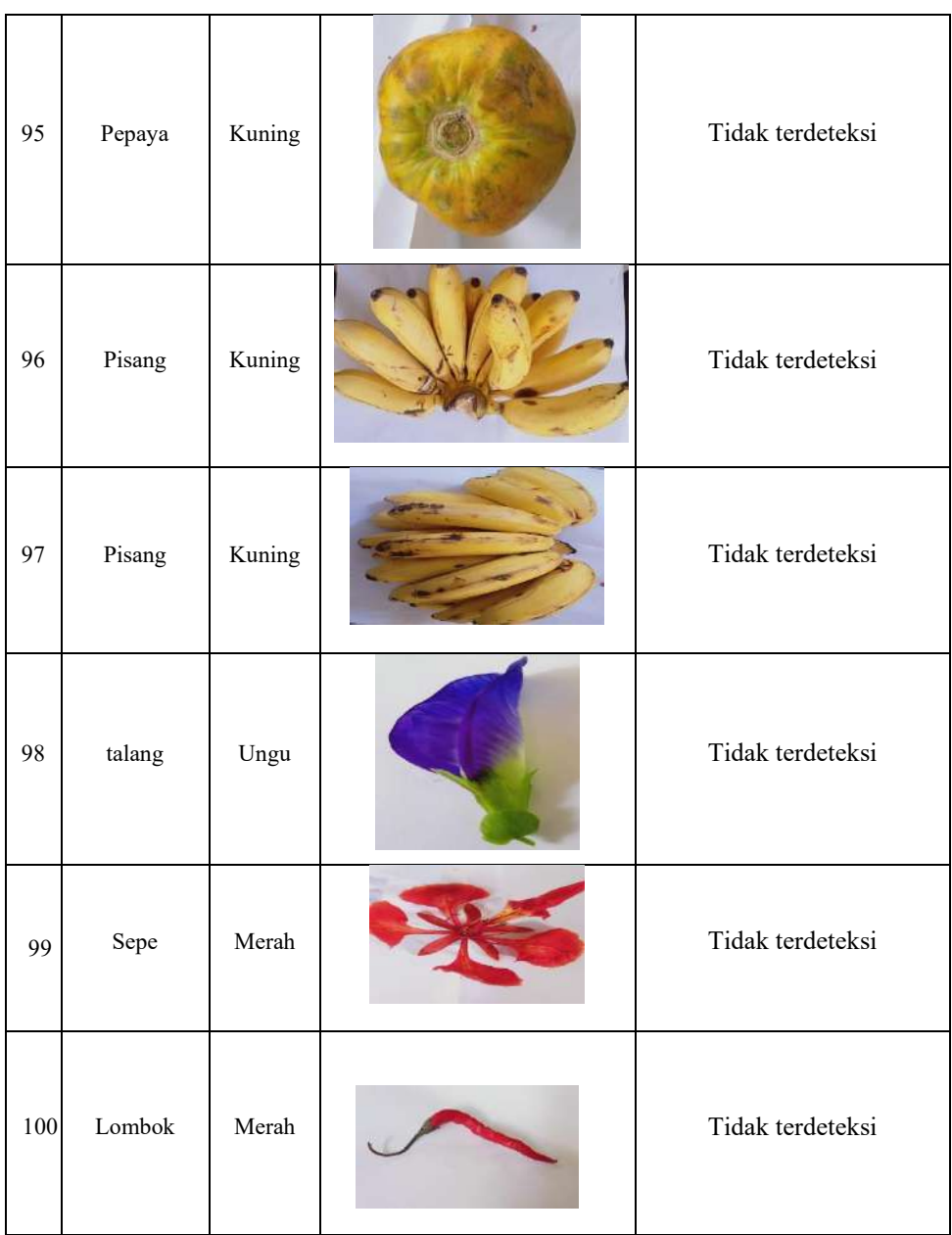